### **Sisukord**

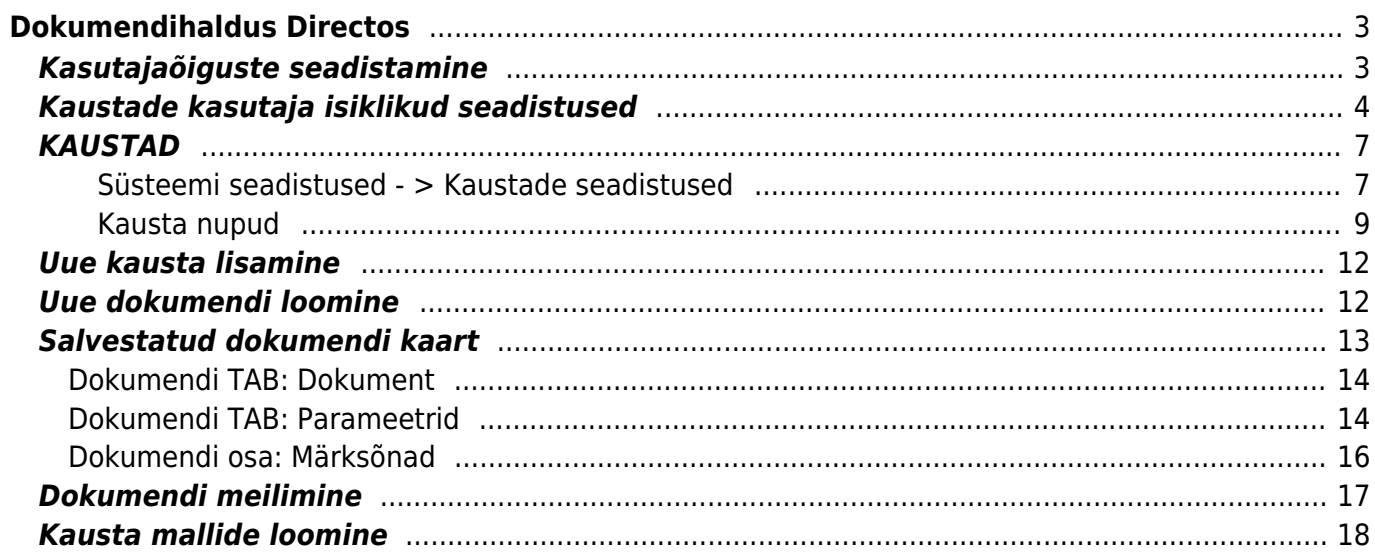

# <span id="page-2-0"></span>**Dokumendihaldus Directos**

Dokumendihaldussüsteem (DHS) on süsteem, mis võimaldab organisatsioonidel hallata, jälgida ja kontrollida dokumentide loomist, salvestamist, jagamist, muutmist ja säilitamist. DHS aitab kaasa dokumentide elutsükli juhtimisele alates nende loomisest kuni hävitamiseni või arhiveerimiseni. Directo dokumendihaldusfunktsionaalsus annab võimaluse hoida oma dokumente struktrueeritult ja turvaliselt Directo serveris, mis annab võimaluse olulistele dokumentidele ligi pääseda ka väljaspoolt kontorit.

#### *Õiguste jagamine*

Võimalus jagada läbi kasutajaõiguste seadistamise vajalikke dokumente või konkreetseid kaustasid. Võimalik on anda kindel ajaline õigus dokumentide vaatamiseks, muutmiseks.

#### *Digitaalne menetlemine*

Võimalus lisada dokument kinnitusringi menetlemiseks.

#### *Dokumentide haldus*

Dokumentide paremaks haldamiseks on võimalik lisada metaandmeid nagu näiteks pealkiri, märksõnad jm. Võimalik on lisada sobivaid infovälju, linkida süsteemis olevate konkreetsete dokumentidega.

#### *OCR-tehnoloogiaga otsing*

Dokumendihaldusesse on sisse ehitatud võimas otsing, mis otsib lisaks failinimele ka dokumendi metaandmetest, nagu pealkiri, märksõnad.

#### *Logi ja versioonid*

Võimalik luua dokumendi versioone, mille alusel tekib logi. Võimalus tekitada tegijale töökäsk sündmuse näol ning saata ka teavitus e-mailile.

### <span id="page-2-1"></span>**Kasutajaõiguste seadistamine**

Dokumendihalduse kasutamiseks tuleb kasutajale/grupile lisada Dokumendihalduse õigus. Seadistused → Üldised seadistused → Kasutajagrupid

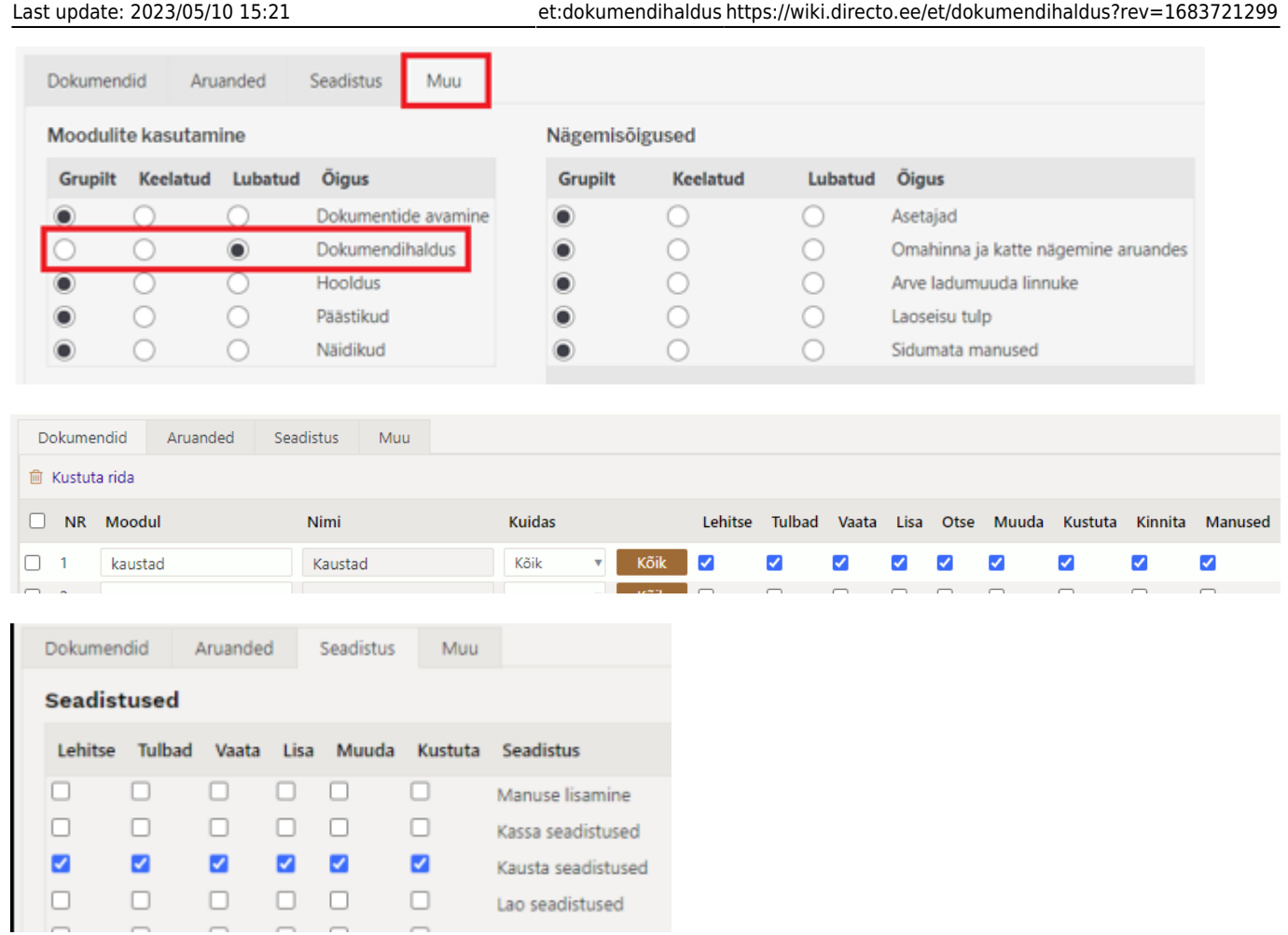

Märkida nende dokumendi tüüpide valikud, mida soovitakse seostada dokumendihalduse dokumentidega (valitud dokumente kuvatakse Dokumendihalduse "Seosed" rippmenüüs).

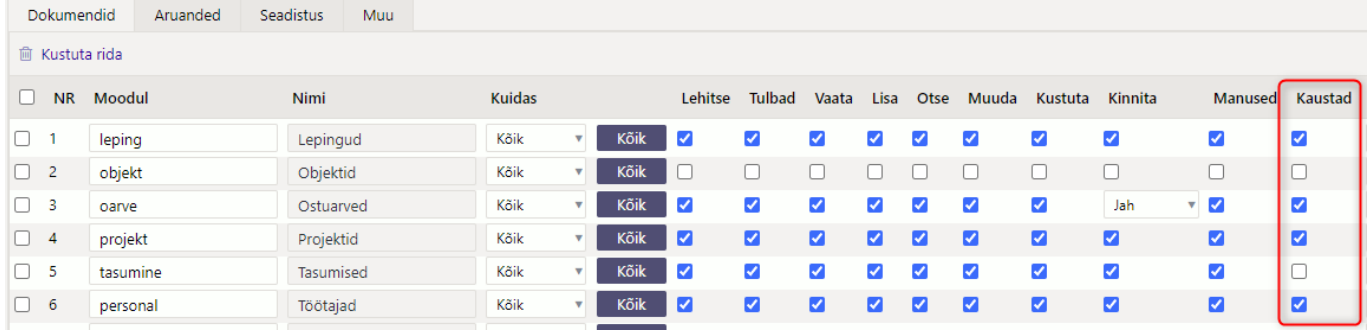

### <span id="page-3-0"></span>**Kaustade kasutaja isiklikud seadistused**

Kaustade kasutaja isiklike seadistuste seadistuses muudetakse sisseloginud kasutaja eelistusi. Isiklike seadistuste avamiseks on kaks võimalikku teed: Kausta dokumendi loendis 'Vali tulbad' või avalehelt Seadistused → Isiklikud seadistused → Kasutaja kaustade seaded

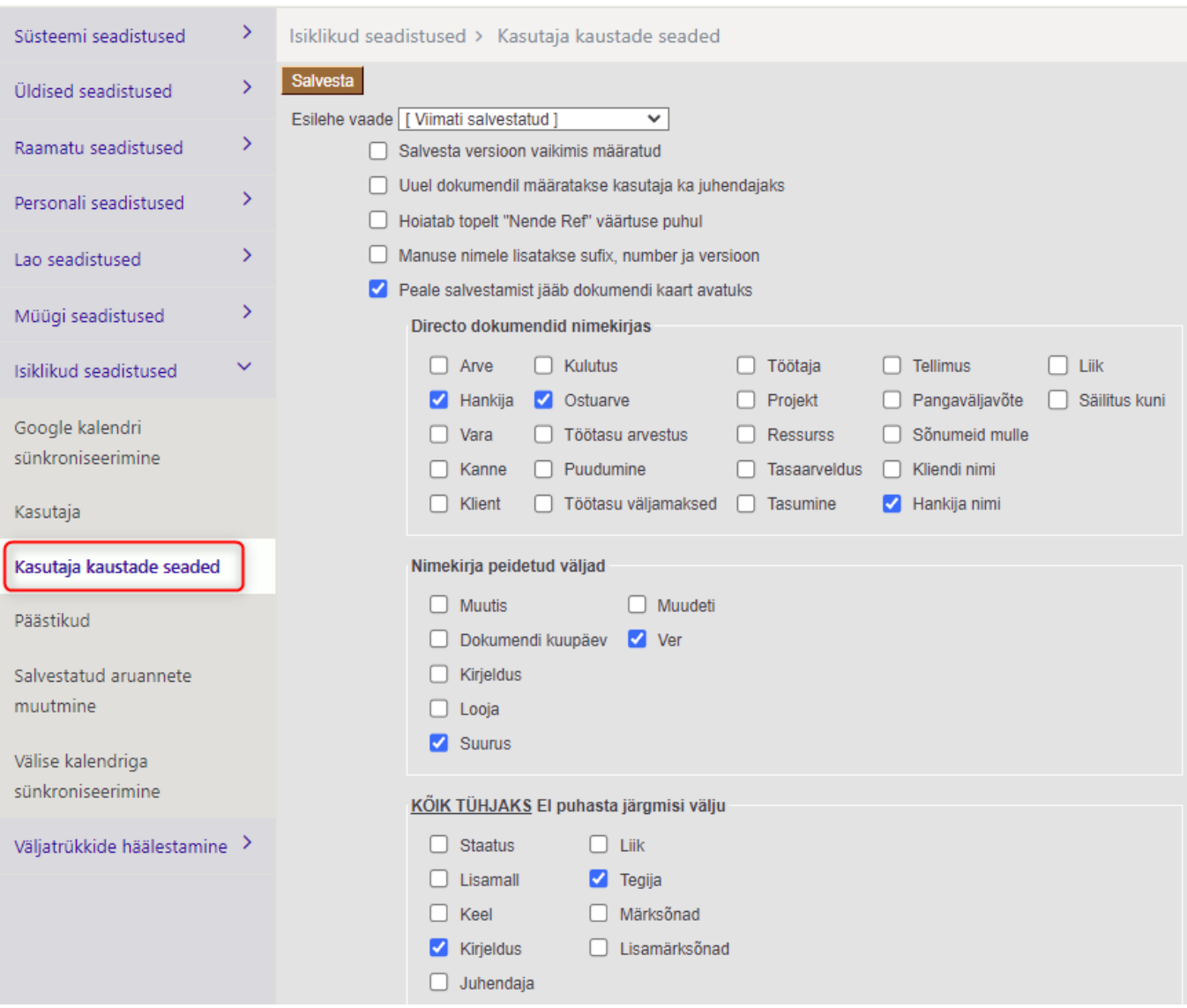

**Esilehe vaade** – saab seadistada, milline kaust on vaikimisi valitud.

Näiteks on võimalik seadistada, et kausta registri avamisel on aktiivne viimati salvestatud kaust.

Salvesta versioon vaikimisi määratud - kausta dokumendil on "Uus ver." vaikimisi alati märgitud. Iga salvestus tekitab samale dokumendile uue versiooni.

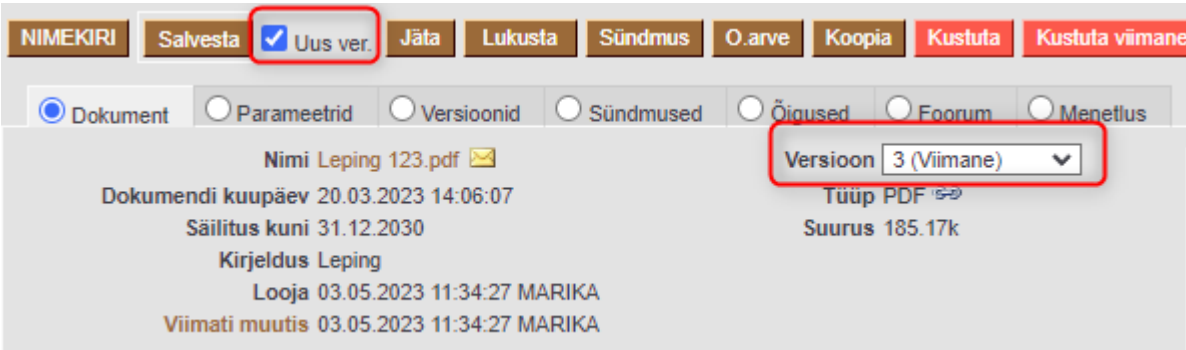

**Uuel dokumendil määratakse kasutaja ka juhendajaks** - uue dokumendi loomisel määratakse dokumendi looja nii juhendajaks kui tegijaks.

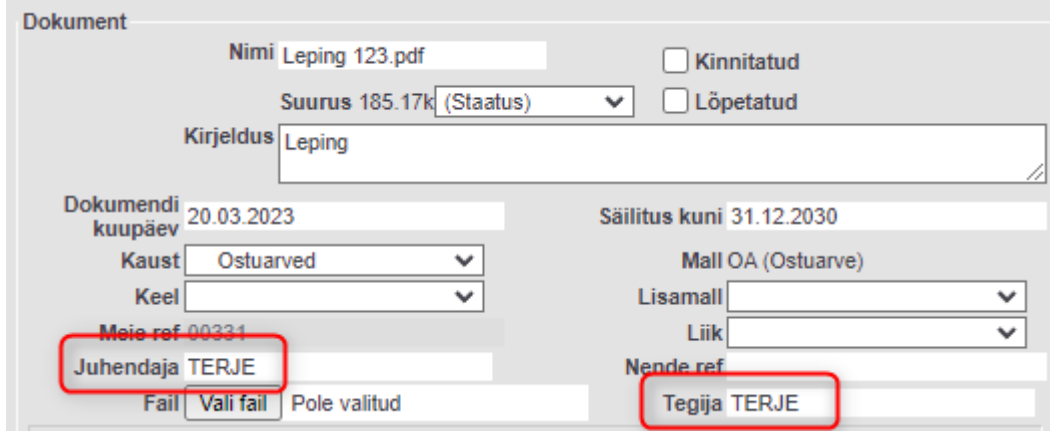

**Hoiatab topelt "Nende ref" väärtuse puhul** – vastav teade ilmub siis, kui uuele dokumendile lisatakse "Nende ref" väärtus, mis on mõnel eelneval dokumendil.

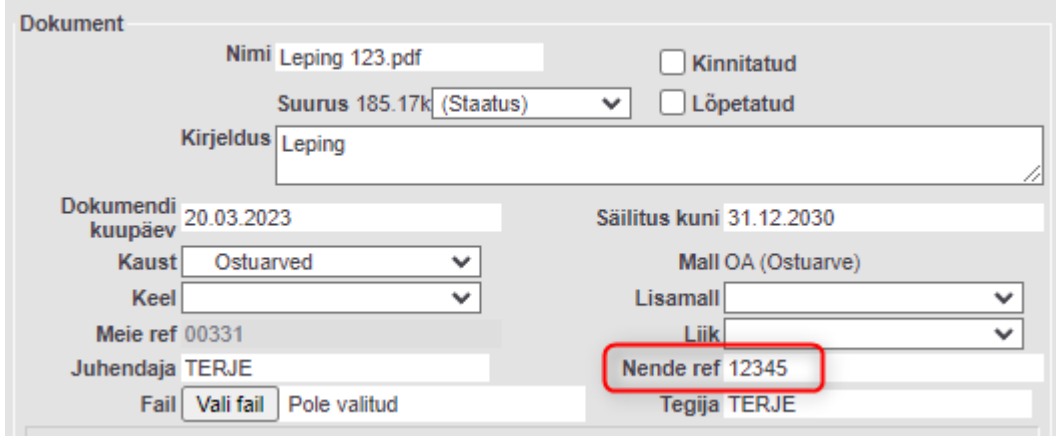

**Manuse nimele lisatakse sufiks, number ja versioon** – mailiga saatmisel lisatakse faili nimele Kaustade seadistustes märgitud prefiks, kausta dokumendilt meie ref. number ja versiooni number.

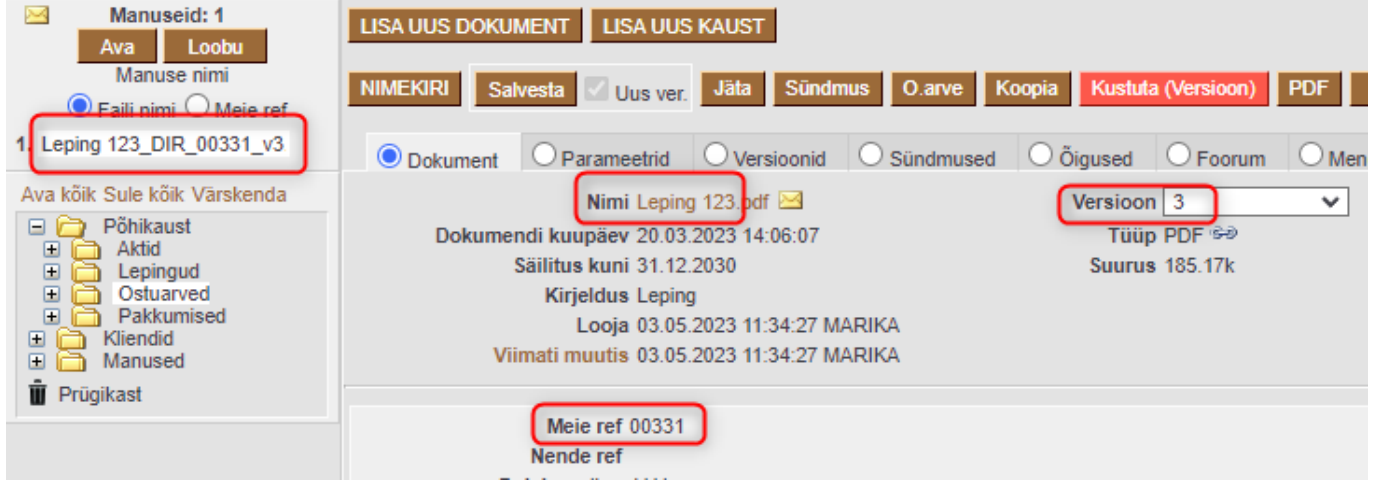

**Peale salvestamist jääb dokumendi kaart avatuks** – valiku märkimisel jääb kausta dokument peale salvestamist avatuks.

**Directo dokumendid nimekirjas** – registris olevate tulpade seadistamine. Märgitud välju kuvatakse

Kaustade registri loendis. Ostuarve valiku märkimisel tekib kolm veergu: Ostuarve, Aeg (ostuarve) ja Hankija arve.

**Nimekirja peidetud väljad** – registris olevate tulpade seadistamine. Märgitud välju ei kuvata Kaustade registri loendis.

**Kõik tühjaks ei puhasta järgmisi välju** – seadistus rakendub uue kausta dokumendi loomisel. "Väljad tühjaks" nupule vajutusega jäävad alles seadistuses märgitud väljade väärtused.

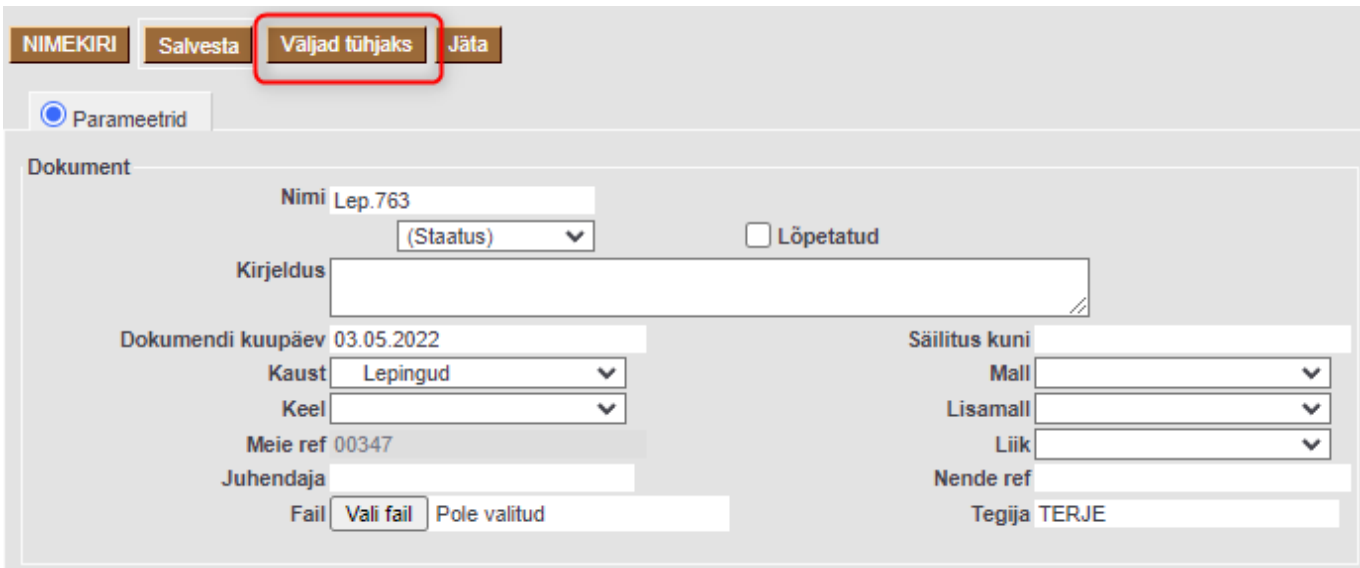

### <span id="page-6-0"></span>**KAUSTAD**

#### <span id="page-6-1"></span>**Süsteemi seadistused - > Kaustade seadistused**

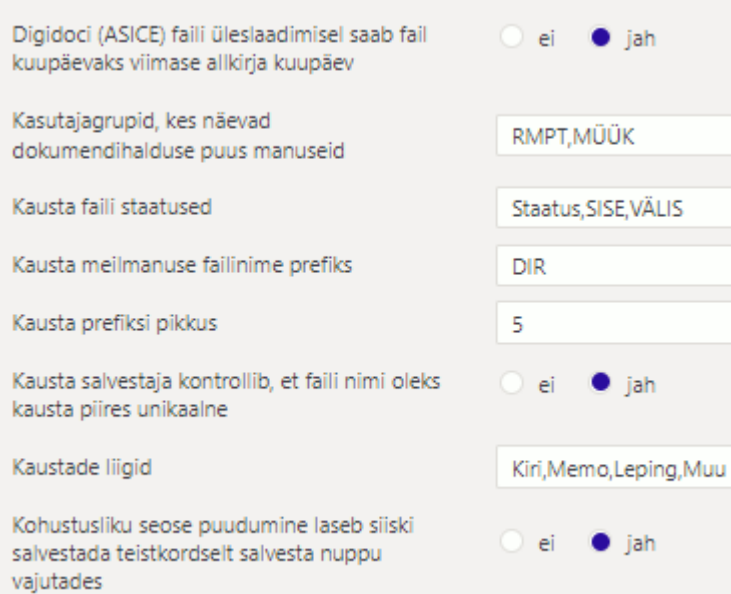

**Digidoci (ASICE) faili üleslaadimisel saab fail kuupäevaks viimase allkirja kuupäev** - valikud Ei, Jah

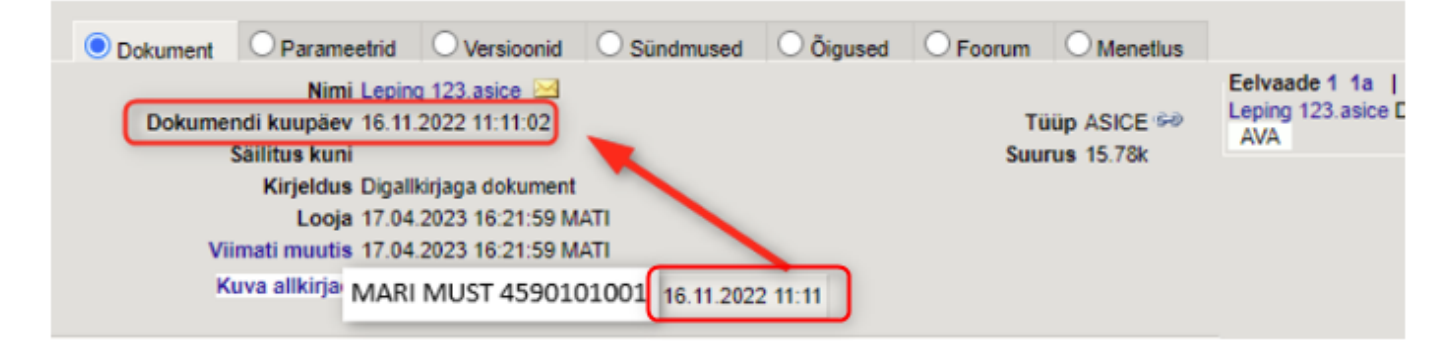

**Kasutajagrupid, kes näevad dokumendihalduse puus manuseid** - Võimalust seadistada kasutajagrupid, kes dok.halduse kaustade puus näevad dokumentidele lisatud manuseid

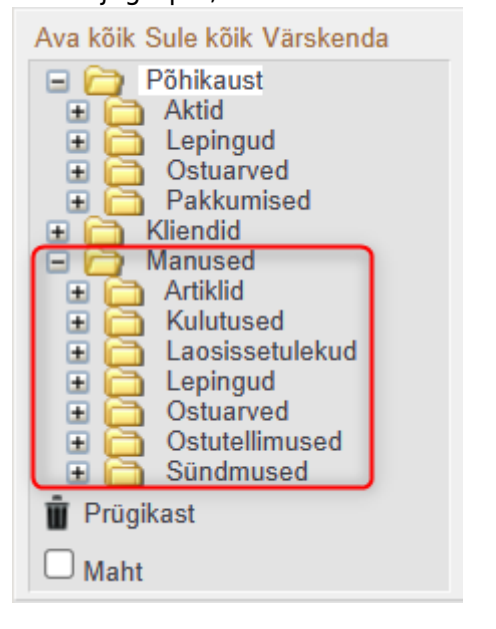

**Kausta faili staatused** - komalist dokumendile valitavatest staatustest. Komadega eraldatud nimekirjas on esimene sõna järgneva loetelu üldnimetus.

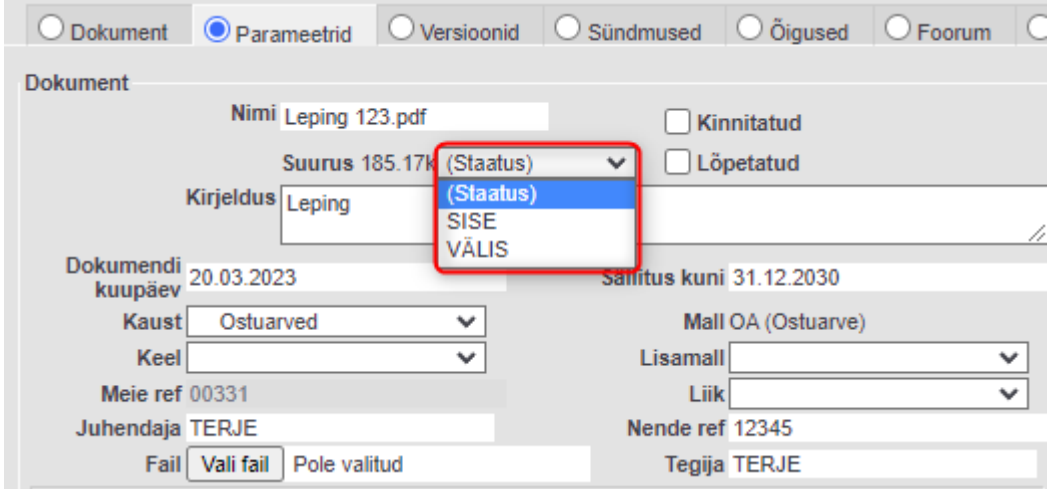

**Kausta meilmanuse failinime prefiks** - Kausta registrist meiliga saatmisel lisatakse faili nimetusse lisaks ka prefiks

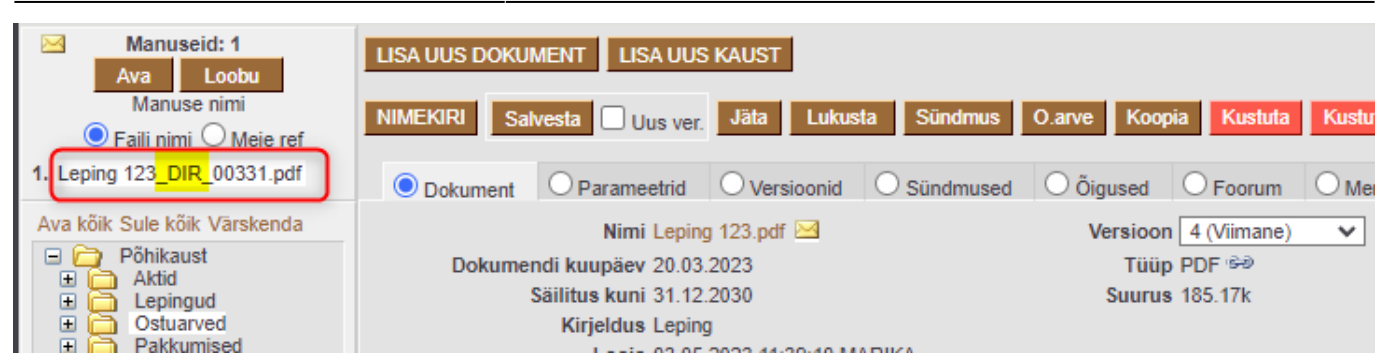

**Kausta prefiksi pikkus** – numbriväli, mis määrab Meie ref. seeria pikkuse

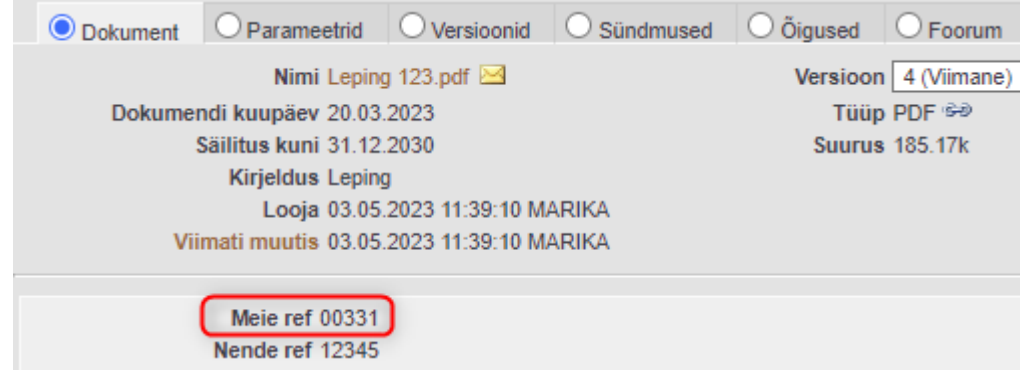

**Kausta salvestaja kontrollib, et faili nimi oleks kausta piires unikaalne** - valikud Ei, Jah

**Kaustade liigid** – komalist dokumendile valitavatest liikidest

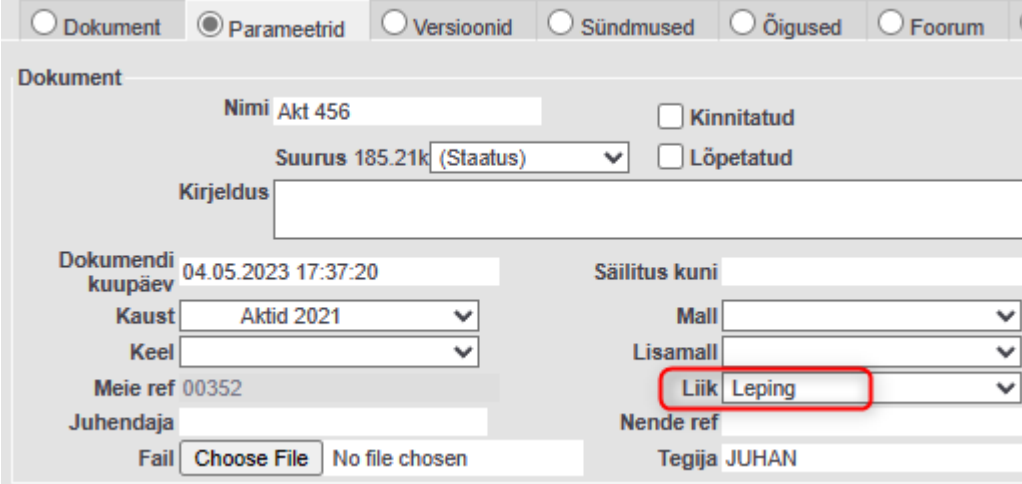

**Kohustusliku seose puudumine laseb siiski salvestada teistkordselt salvesta nuppu vajutades** - valikud Ei, Jah

#### <span id="page-8-0"></span>**Kausta nupud**

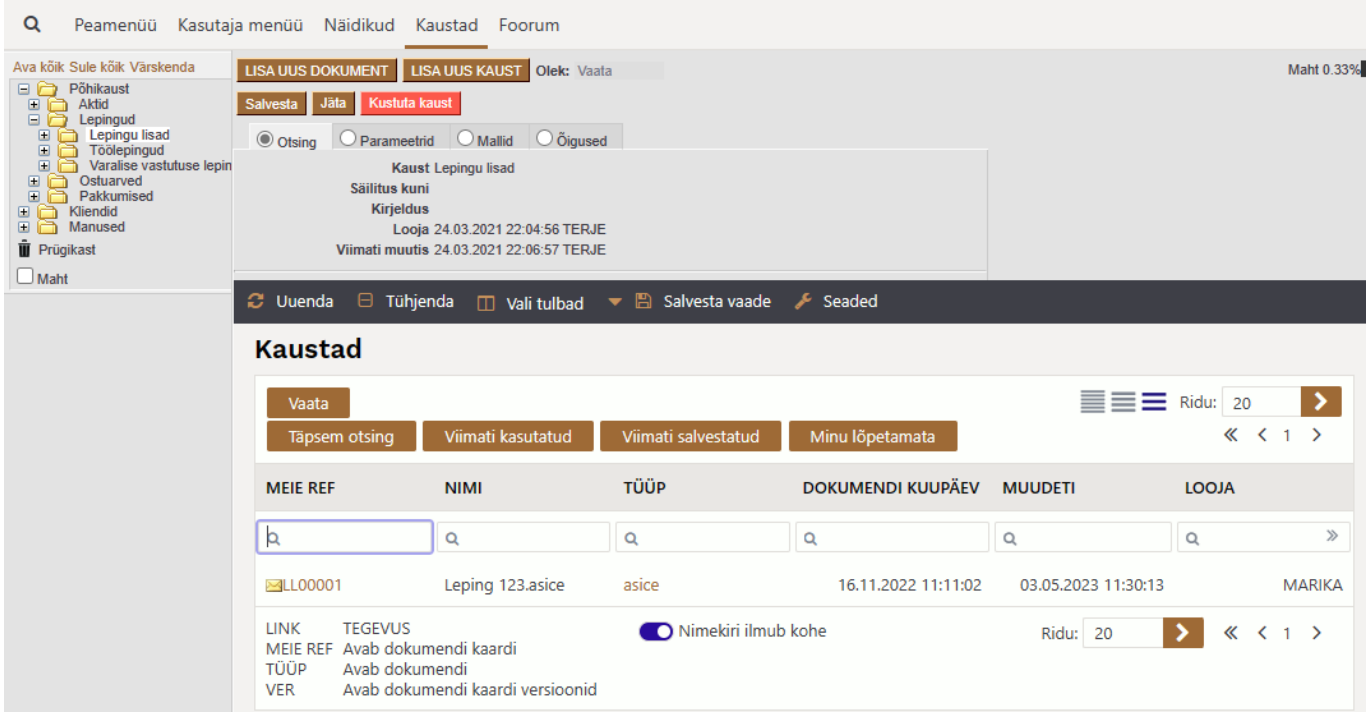

- Lisa uus dokument lisab uue dokumendi
- Lisa uus kaust lisab uue kausta
- Salvesta salvestab dokumendi
- Jäta eemaldab viimased salvestamata muudatused
- Kustuta kaust kustutab kogu kausta

#### **Otsing**

- Uuenda uuendab akna sisu
- Tühjenda tühjendab otsingu väljad
- Vali tulbad avab seadistuse 'Kasutaja kaustade seaded'
- Salvesta vaade salvestab nimekirja sorteerimise ja väljade otsingu kasutaja eelistused
- Vaata teeb otsingu. Samaväärne on klaviatuuri klahv ENTER
- Täpsem otsing lisab otsingu filtreid
- Viimati kasutatud kuvab kasutajapoolt viimati vaadatud/muudetud kaustad
- Viimati salvestatud kuvab kasutajapoolt viimati salvestatud kaustad
- Minu lõpetamata kuvatakse sisselogija nimega dokumendid, mis ei ole märgitud lõpetatuks

**Parameetrid** – kausta andmete lehekülg. Näeb kausta pikemat sisukirjeldust ja millise kausta alamakaustaga tegu (pärinevust). Lisaks seda, milliste Directo dokumentidega (liik ja number) on antud kaust seotud.

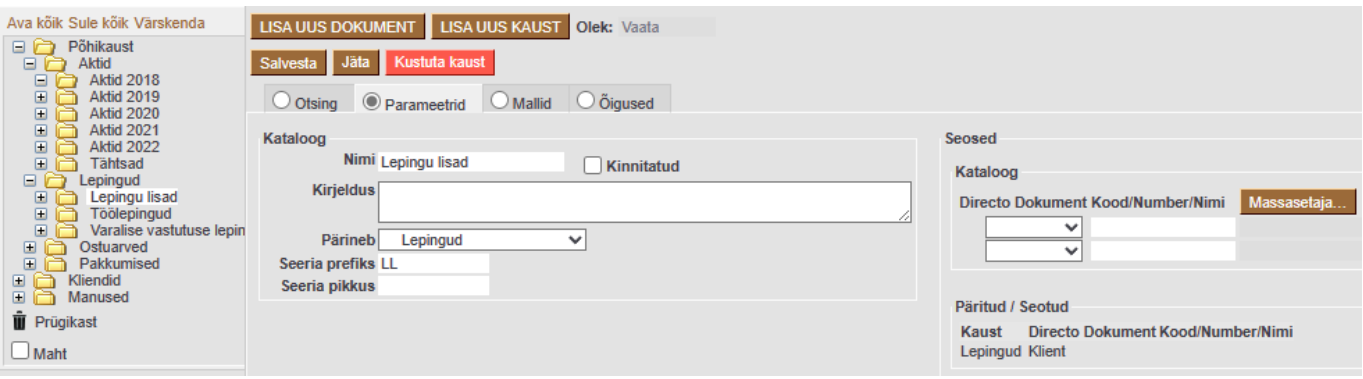

Ţ.

- Nimi kausta nimetus
- Kirjeldus pikem kausta kirjeldus (mida kaust sisaldab)
- Pärineb millise kausta alamkaustaks loodav kaust muutub
- Seeria prefiks dokumentide numeratsiooni (Meie ref.) ette lisatav prefiks
- Seeria pikkus numbriväli, mis määrab dokumentide numeratsiooni (Meie ref.) seeria pikkuse
- Seosed võimalus konkreetne kaust siduda Directo dokumentidega. Automaatselt päritakse ülemkausta seosed.

**Mallid** – märgitakse mall(id), mida konkreetse kausta dokumentidele saab valida.

Kui ühtegi malli pole märgitud, siis on võimalik kõiki kasutada.

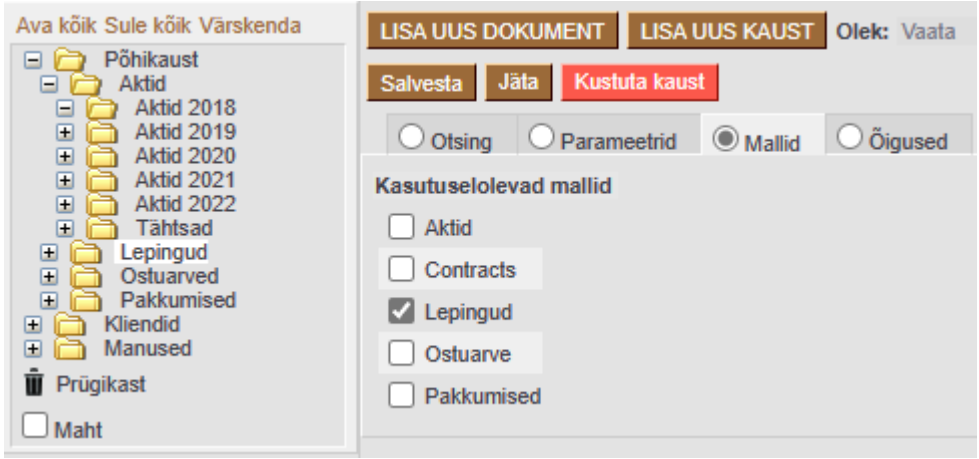

**Õigused** – antud lehel määratakse kasutajagruppide või kasutajate kaustade kasutamise õigused. Õiguseid saab anda ajaliselt. Linnukestega määratakse, kas valitud grupp või kasutaja saab vaadata, muuta, lisada uut või kustutada. Alamkaustad pärivad ülemkaustadele määratud õigused.

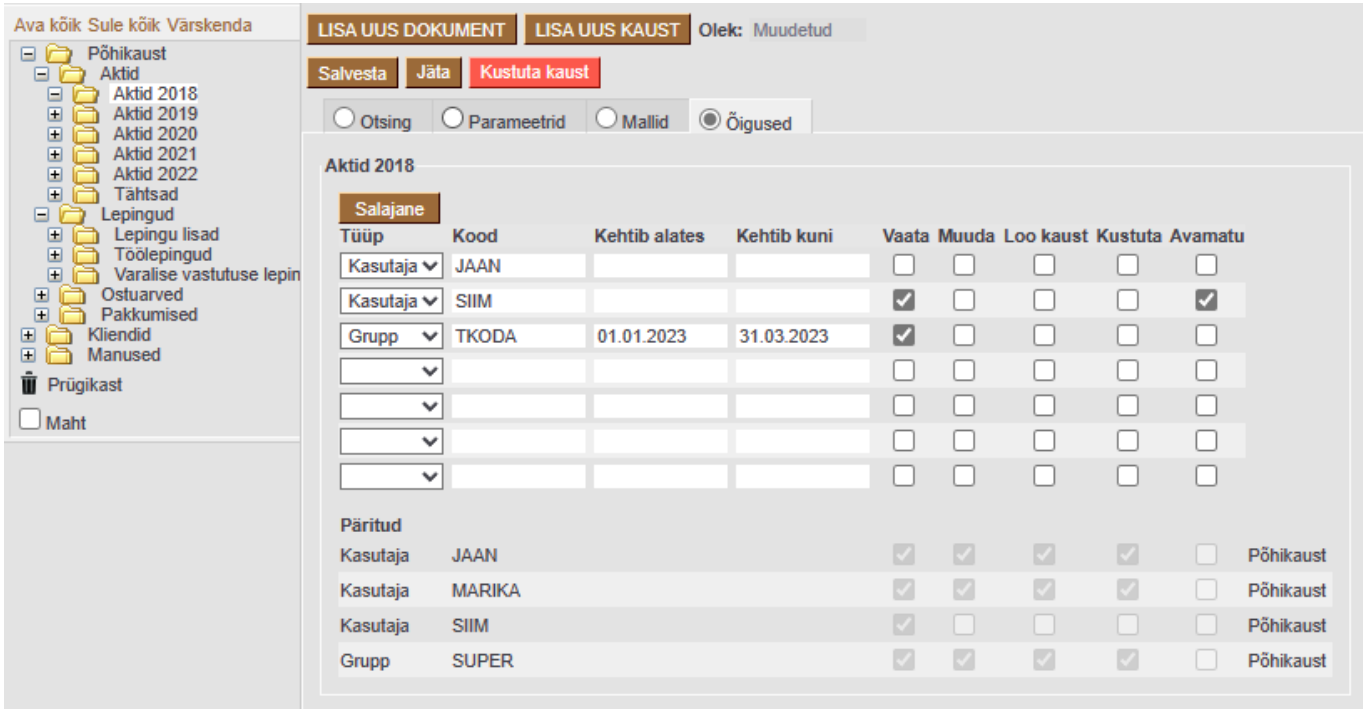

## **Uue kausta lisamine**

Lisamiseks tuleb kausta päises vajutada nuppu "Lisa uus kaust" (vt Kausta päise nupud)

#### Avaneb kausta kaart:

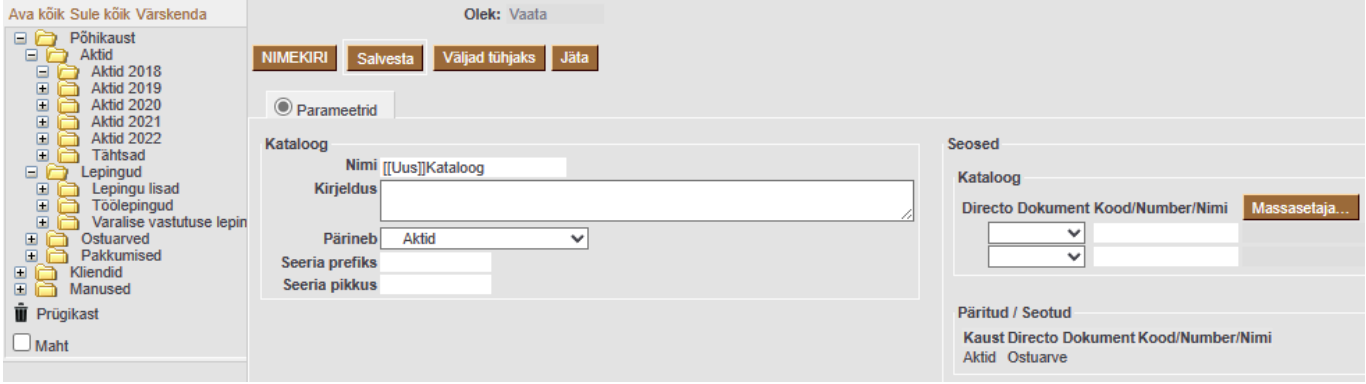

#### Kausta nupud

- Nimekiri viib tagasi nimekirja.
- Salvesta salvestab uue kausta.
- Väljad tühjaks tühjendab kõikide väljade sisu.
- Jäta tühistab salvestamata muudatused.

#### Kausta väljad (Parameetrid)

- Nimi loodava kausta nimi
- Kirjeldus pikem kausta kirjeldus
- Pärineb millise kausta alamkaustaks loodav kaust muutub
- Seosed millise Directo dokumendiga on antud kaust seotud. Automaatselt päritakse ülemkausta seosed.

### <span id="page-11-1"></span>**Uue dokumendi loomine**

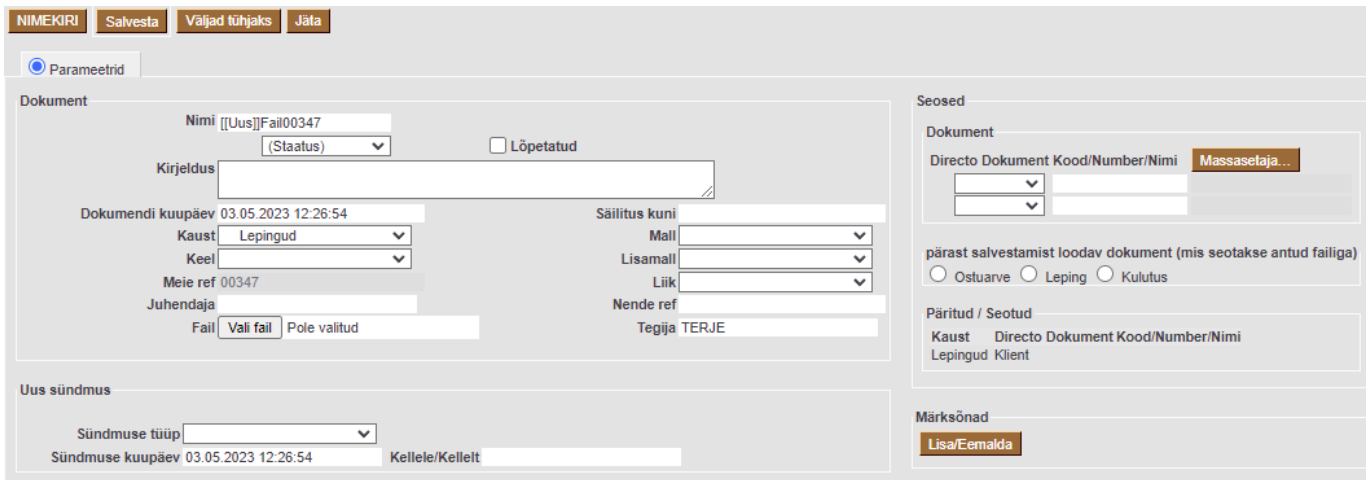

#### <span id="page-11-0"></span>Dokumendi nupud

Nimekiri – viib tagasi nimekirja.

- Salvesta salvestab uue dokumendi
- Väljad tühjaks tühjendab (eeltäidetud) parameetrite väljad.
- Jäta tühistab salvestamata muudatused.

#### Dokumendi väljad

- Nimi dokumendi nimi. 'Kaustade seadistused' võimalik seadistada, et kas nimetus peab kausta piires olema unikaalne
- Staatus kausta faili staatus. Staatuseid defineerida süsteemiseadistustes 'Kaustade seadistused'
- Lõpetatud linnuke määrab faili lõpetatuks. Lõpetatud dokumendid ei ilmu kausta nimekirja valikusse "Minu lõpetamata"
- Kirjeldus pikem dokumendi sisu kirjeldus
- Dokumendi kuupäev kuupäev
- Säilitus kuni tekib salvestamisel, kui välja väärtus on tühi. Säilitatav aasta väärtus leitakse malli seadistusest. Säilitus kuni kuupäevaks tekib aasta viimane kuupäev, mida saab vajadusel muuta
- Kaust kuhu kausta antud dokument kuulub
- Keel mis keelne on lisatav dokument
- Meie ref kausta dokumendi number.

 Võimalik seadistada erinevatele mallidele erinevad numeratsioonid. Dokumendi numbri ette lisatav prefiks leitakse järgmises järjekorras: Kaust → Malli seadistus → Kaustade seadistus (süsteemi seadistus)

- Juhendaja antud dokumendi juhendaja
- Mall millist malli dokumendi sisestamiseks kasutatakse
- Lisamall kui lisatav dokument peaks kuuluma mitmesse malli
- Liik valik kas Malli või Kausta seadistuses kirjeldatud liikidest.
- Nende ref faili saatja dokumendi number (näiteks lepingupartneri saadetud akti number).
- Tegija tegija määramisel ilmub antud dokument kausta valikusse "Minu lõpetamata".
- Fail faili üleslaadimine. Browse nupu abil saab faili otsida enda arvutist või võrgus olevast arvutist.

### <span id="page-12-0"></span>**Salvestatud dokumendi kaart**

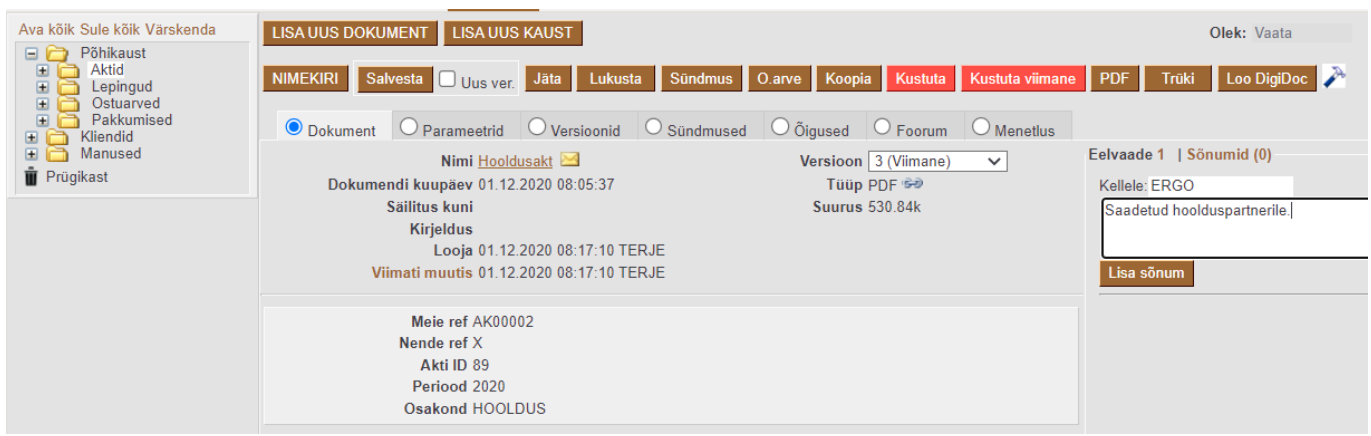

#### Nupud

Nimekiri – viib tagasi nimekirja

- Salvesta salvestab muudatused
- Uus ver. teeb salvestamisel samale dokumendile uue versiooni
- läta tühistab viimati tehtud salvestamata muudatused
- Lukusta lukustab dokumendi kasutamise ajaks. Hiljem tuleb see taaskordse nupuvajutusega avada. Office dokumentide jaoks on Üldistes seadistustes ka automaatne lukustuse süsteem. (Vt. Seadistused)
- Sündmus loob sündmuse. Kui dokument on seotud kliendi/projektiga, siis kantakse need andmed automaatselt kaasa.
- Koopia teeb dokumendist koopia.
- Kustuta kustutab dokumendi. Kustutatud dokumente hoitakse üks kuu prügikastis. Prügikastis olevaid dokumente saab taastada
- Kustuta viimane kustutab viimase versiooni dokumendist
- Trüki trükib dokumendi eeldusel, et eelnevalt on kujundatud väljatrükivormid. Trükivorme võib olla mitu. Neid saab valida hiire parema klahviga trüki nupult.
- PDF loob PDF manuse
- Loo DigiDoc loob DigiDoc konteineri allkirjastamisele saatmiseks välise osapoolega

### <span id="page-13-0"></span>**Dokumendi TAB: Dokument**

- Dokument dokumendi üldised andmed (nimi, kirjeldus, looja jne)
- Parameetrid dokumendi detailne info. Vajadusel saab seda samas kohas ka muuta.
- Versioonid dokumendi versioonid
- Sündmused loetelu dokumendiga seotud sündmustest
- Õigused analoogselt kausta õigustele saab anda dokumentidele õigusi. Samas on näha kõik ülemkaustadest päritud õigused
- Foorum (eemaldatakse)
- Foorumi asendab Dokumendi tab-il olevad sõnumid (Vt.<https://wiki.directo.ee/et/sonumid>)
- Menetlus võimalik määrata dokument kasutajatele kinnitusringi kinnitamiseks.

Dokumendi lingid

- Sisestatud nimi avab faili.
- Viimati muutis avaneb vaade kes mida ja millal antud dokumendiga tegi.

#### <span id="page-13-1"></span>**Dokumendi TAB: Parameetrid**

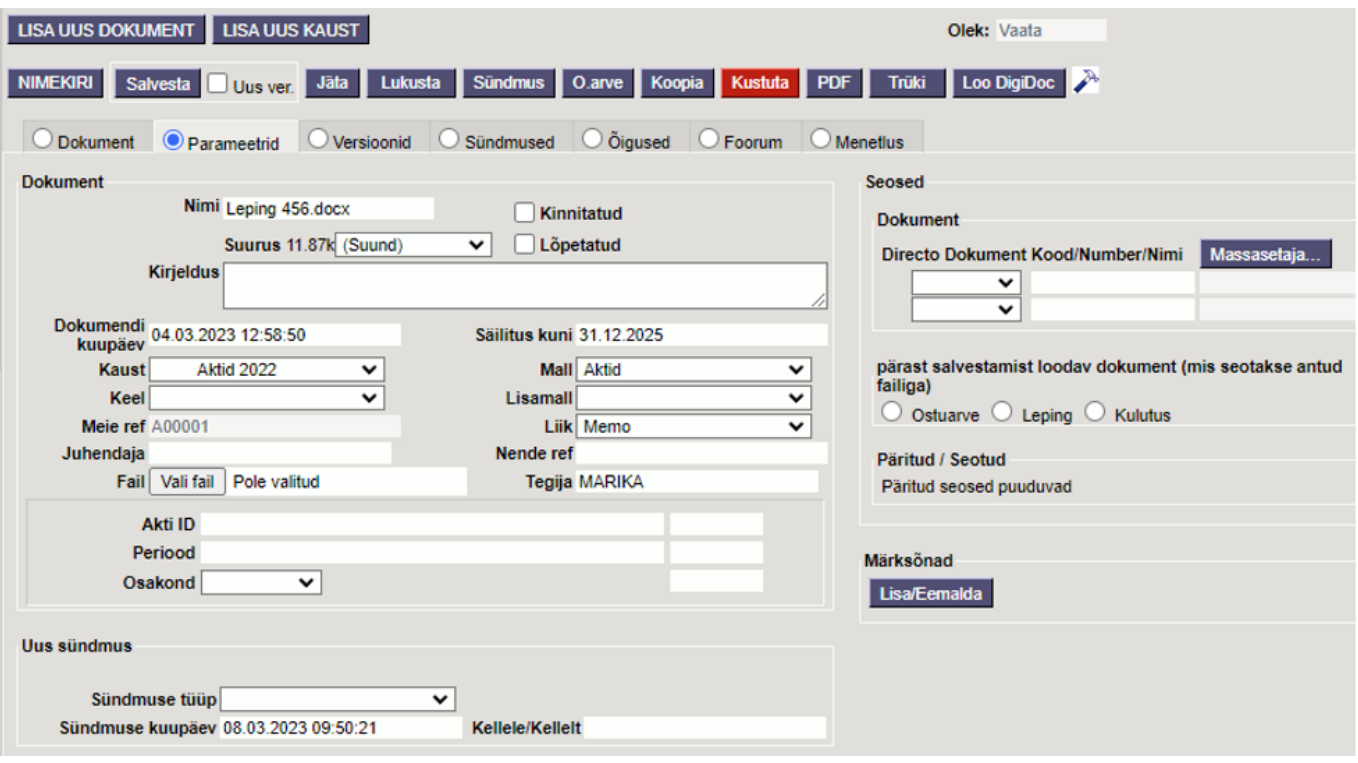

Dokumendi väljad:

- Nimi dokumendi nimi (On seadistatav, et kas peab olema unikaalne)
- Suund üldistes seadistustes häälestatud kausta faili staatus.
- Lõpetatud linnuke määrab faili lõpetatuks. Lõpetatud dokumendid ei ilmu kausta valikusse 'Minu lõpetamata'
- Kirjeldus pikem dokumendi sisu kirjeldus
- Dokumendi kuupäev kuupäev
- Säilitus kuni salvestamisel tekib, kui mallile on märgitud säilivus aeg. Säilitus tähtaeg –> aasta viimane kuupäev + säilitus aasta, mida saab vajadusel muuta. Näide: Malli seadistuses on säilivus aeg 2 aastat. Kui kausta dok.kuupäev on 19.02.21, siis säilivus tähtaeg on 31.12.2023.
- Kaust kuhu kausta antud dokument kuulub
- Keel mis keelne on lisatav dokument
- Meie ref numeratsioon. Seadistuste all saab määrata erinevat malli dokumentidele numeratsiooni. Prefiks leitakse järgmiselt: Kaust → Malli seadistus → Kaustade seadistus (süsteemi seadistus)
- Juhendaja kes on antud dokumendi juhendaja. Hiire topeltklõpsuga avaneb kasutajate nimekiri.
- Mall millist malli hetkel dokumendi sisestamiseks kasutatakse
- Lisamall kui lisatav dokument peaks kuuluma mitmesse malli
- Liik üldistes seadistustes määratud liikide valik või siis Malli seadistuses määratud liikide valik
- Nende ref faili saatja dokumendi number (näiteks lepingupartneri saadetud akti number).
- Tegija Tegija määramisel ilmub antud dokument kausta valikusse "Minu lõpetamata".
- Fail faili üleslaadimine. Browse nupu abil saab faili otsida enda arvutist või võrgus olevast arvutist.
- Uus sündmus võimalik luua samas aknas sündmuse tüüpi valides sündmus

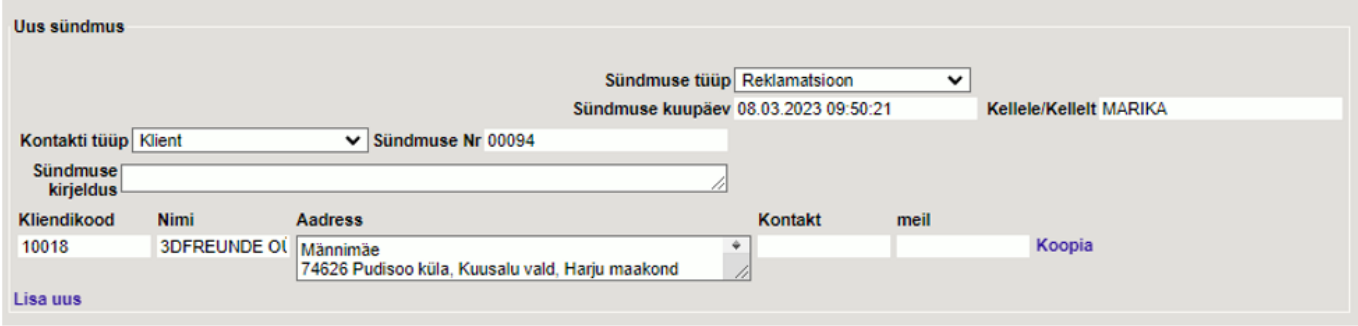

#### <span id="page-15-0"></span>**Dokumendi osa: Märksõnad**

Mallidele saab seadistada märksõnu, et nende abil hiljem vajalikku dokumenti kiirelt leida. Märksõnad häälestatakse Üldise tulba seadistused → Lisaandmete seosed.

Märksõnad on defineeritavad hierarhiliselt ning kuvatakse kasutajale "puuna":

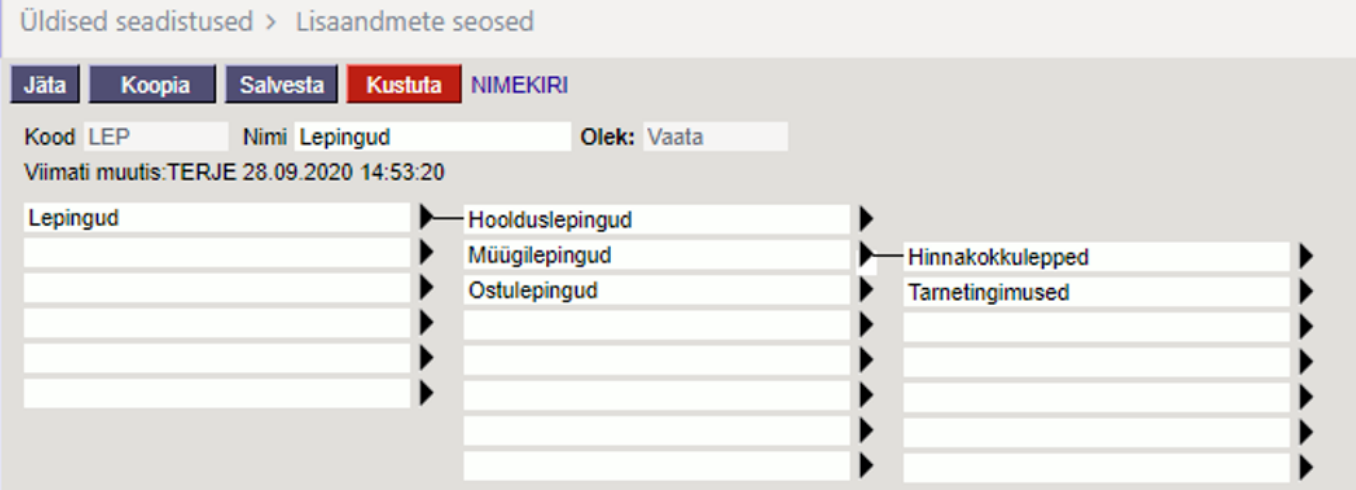

#### Märksõna kood valitakse Kausta mallile

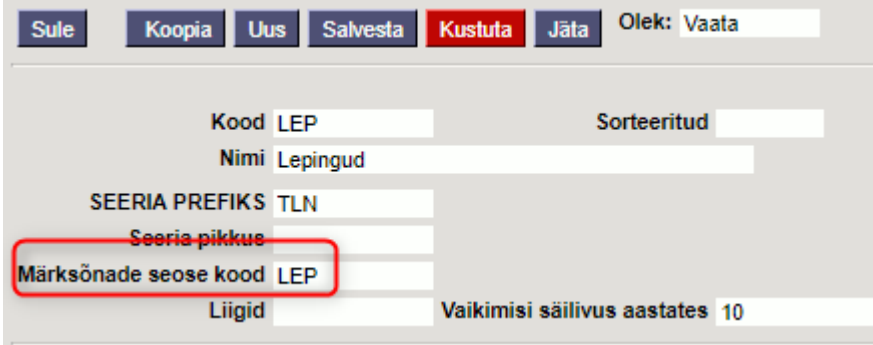

Kausta dokumendil Märksõna valimisel kuvatakse need märksõnad, mis on seotud vastava malliga

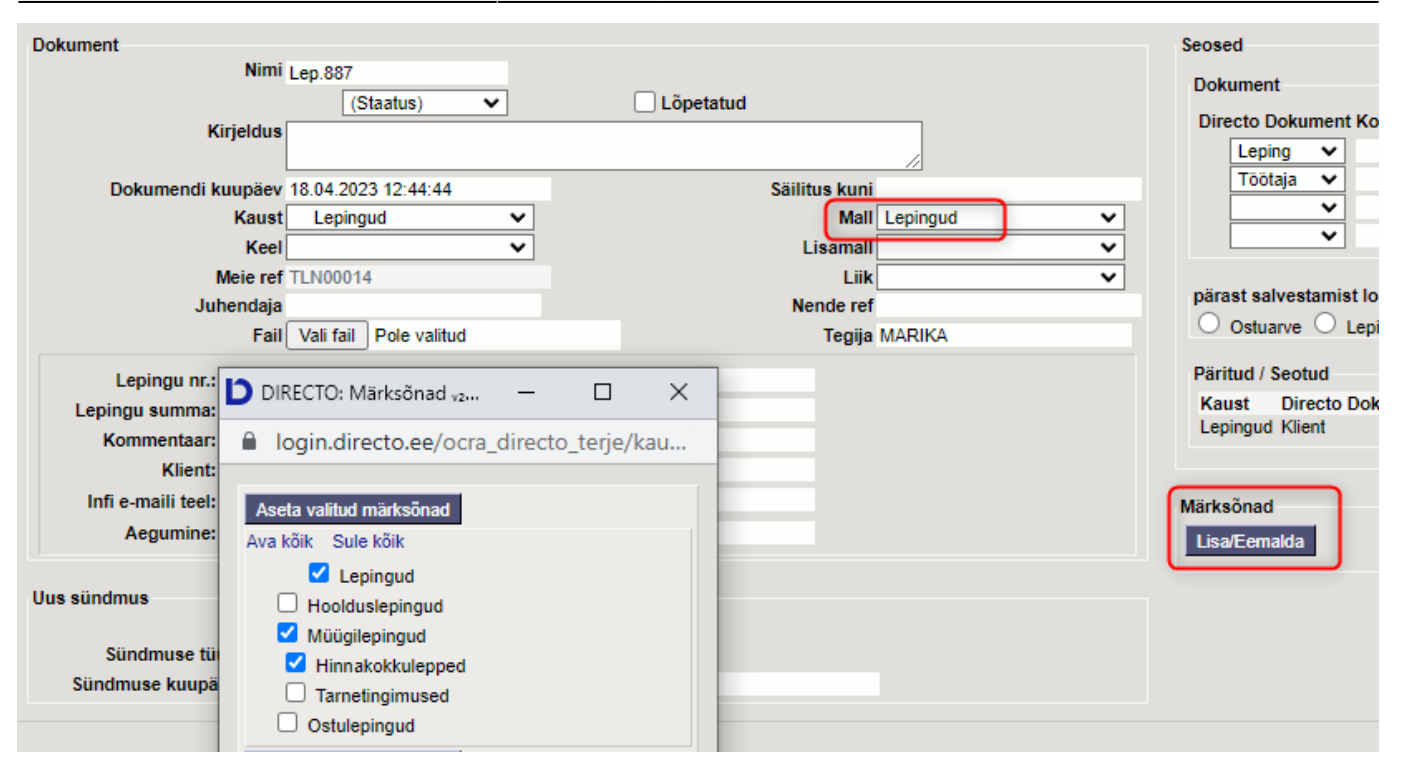

### <span id="page-16-0"></span>**Dokumendi meilimine**

Nimekirjas valitakse failid, mida soovitakse mailida. Selleks tuleb vajutada faili ees oleval ümbriku ikoonil. Valida võib mitu faili, neid näidatakse üleval vasakus servas.

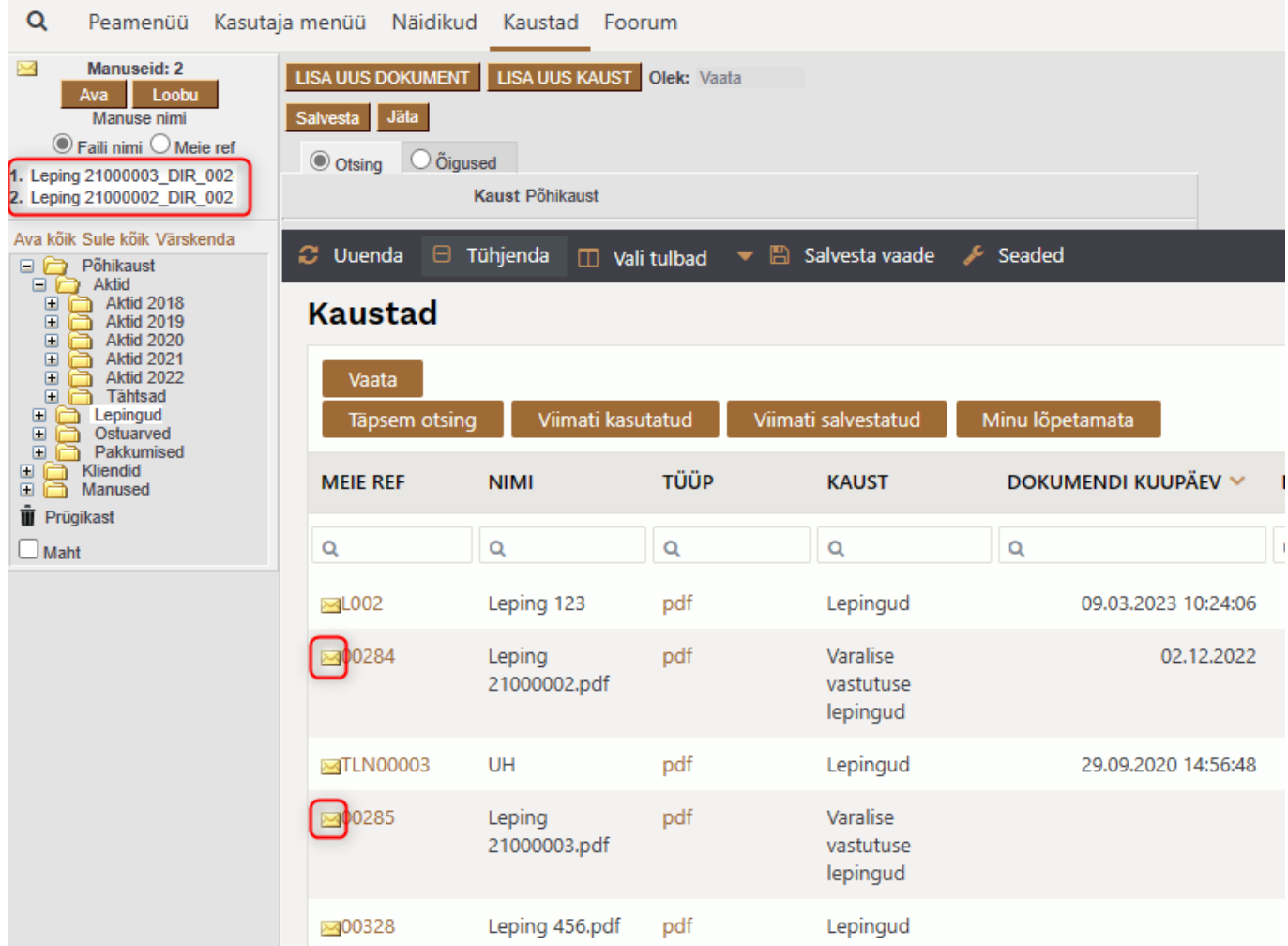

- Ava avab uue maili, mille manusteks on valitud failid
- Loobu tühistab tehtud valiku
- Faili nimi maili subjektiks lähevad lisatud failide nimed
- Meie ref maili subjektiks lähevad lisatud failide ref. numbrid

### <span id="page-17-0"></span>**Kausta mallide loomine**

Malle kasutatakse dokumendihalduse dokumendi ekraanipildi kujundamiseks (lisaväljade defineerimine), saab seadistada kohustuslikke seoseid ning hiljem otsingutes kasutatavaid märksõnu.

Süsteemi seadistused → Kausta mallid → Lisa uus (F2).

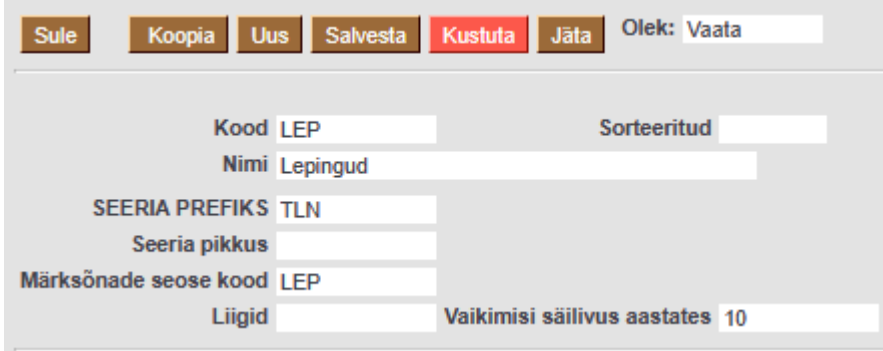

- Kood malli kood
- Nimi malli nimi
- Seeria prefiks dokumendi numeratsiooni ette lisatav prefiks
- Seeria pikkus numbriväli, mis määrab dokumendi seeria pikkuse.
- Märksõnade seose kood võimaldab lisada malliga seotud märksõnu, mille abil saab hiljem lisatud dokumente otsida. Topeltklõps väljal avab varem defineeritud seoste valiku (vt. Märksõnade loomine).
- Liigid komalist dokumendile valitavatest liikidest
- Vaikimisi säilivus aastates märgitakse täisaasta
- Suletud suletud malli ei saa saa dokumendile valida
- XSL malli ekraanivormi kujundus. Mallidega loodavate väljade paigutus

**Parameetrid** - seadistatakse mallil kasutatavad lisaväljad

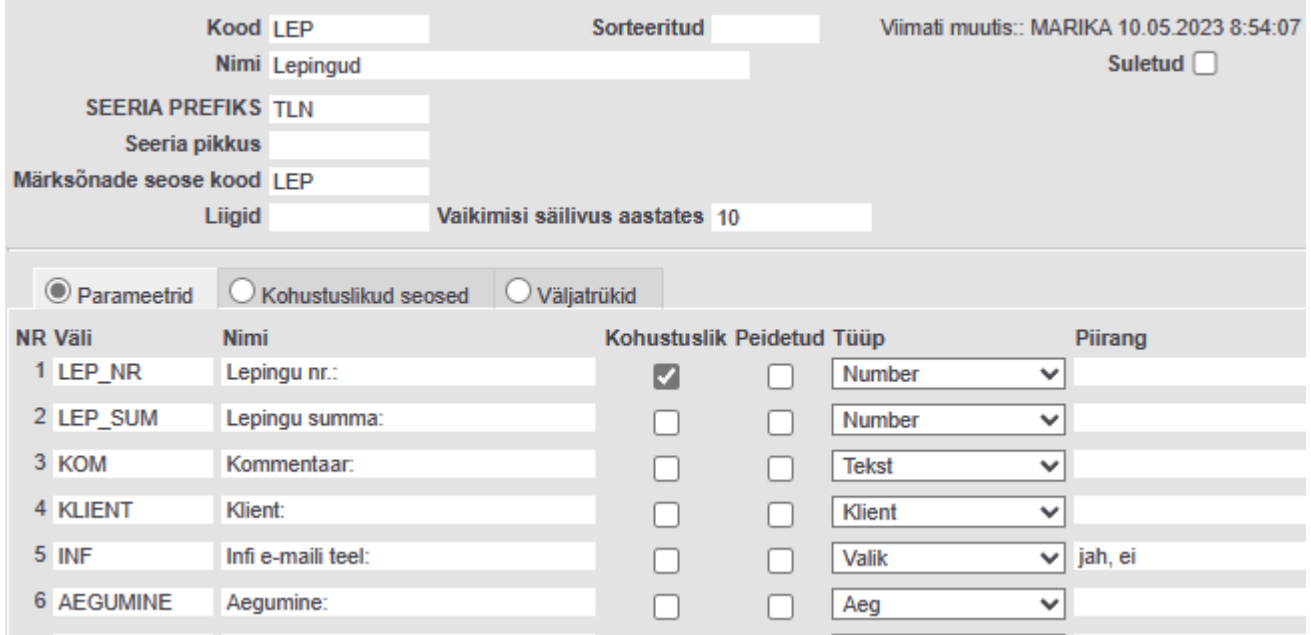

- Väli nimetus väljatrüki või sisestusvormi XSLi tarbeks
- Nimi kasutajale kuvatav nimetus kausta dokumendil
- Kohustuslik valiku märkimisel antud lisavälja mittetäitmisel ei lase kausta dokumenti salvestada
- Peidetud valiku märkimisel antud lisavälja kausta dokumendil ei kuvata
- Tüüp seadistab antud lisavälja tüüpi
- Piirang komaga eraldatud nimekiri valikutest

**Kohustuslikud seosed** - märgitakse dokumentide seosed, mis antud malli kasutamise puhul peavad olema märgitud kausta dokumendile. Kausta dokumendi salvestamine kontrollib kohustuslike seoste märkimist

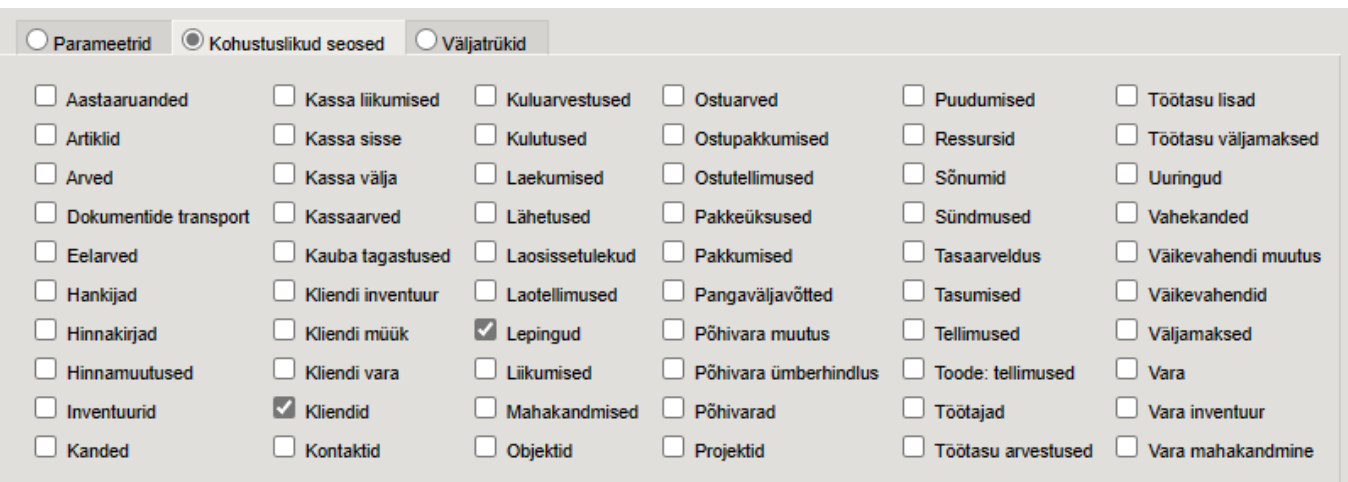

**Väljatrükid** - võimaldab luua väljatrükke kirjeldatud parameetrite alusel.

**Õigused** – määratakse kasutajagruppide või kasutajate kaustade kasutamise õigused. Linnukestega määratakse, kas valitud grupp või kasutaja tohib antud kausta Vaadata, Lisada uusi dokumente, Luua uusi kaustu, Kustutada. Alamkaustad pärivad ülemkaustadele määratud õigused. Õiguseid saab anda ajaliselt.

From: <https://wiki.directo.ee/> - **Directo Help**

Permanent link: **<https://wiki.directo.ee/et/dokumendihaldus?rev=1683721299>**

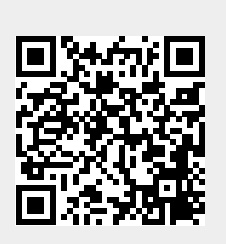

Last update: **2023/05/10 15:21**